### **Верстка web-страниц**

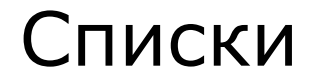

Титова Ольга Ивановна Минск, 2017

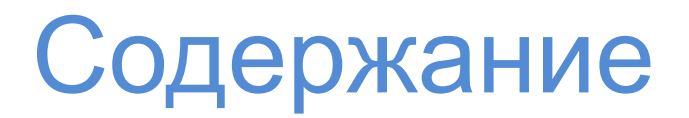

- 1. Виды списков
- 2. Организация списков
- 3. Задание формата списков
- 4. Стилевое оформление списков
- 5. Позиционирование маркеров и нумерации
- 6. Графические маркеры

## Виды списков

#### **Виды списков:**

- нумерованные;
- маркированные;
- многоуровневые.

## Организация списков

#### **нумерованные**

Создаются с помощью тега <ol>...</ol>

Чтобы разделять элементы списка используется вложенный тег **<li>…</li>** 

Например,

 $<sub>ol</sub>$ </sub> <li>Элемент списка 1</li> <li>Элемент списка 2</li> <li>Элемент списка 3</li>  $<$ /ol>

## Пример

### Код

### В браузере

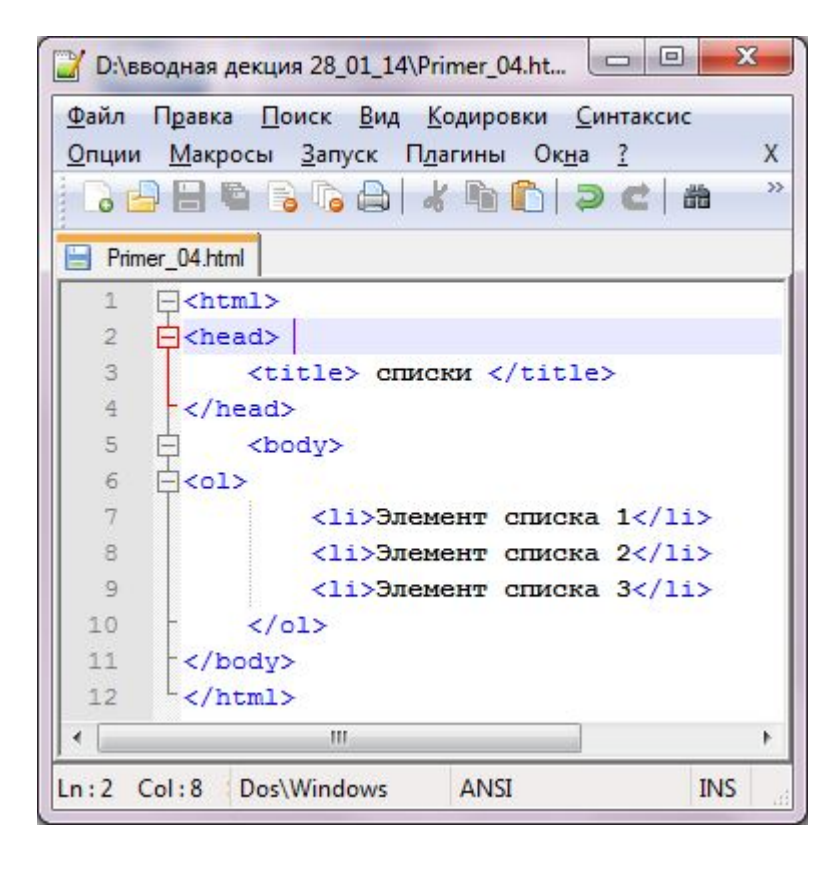

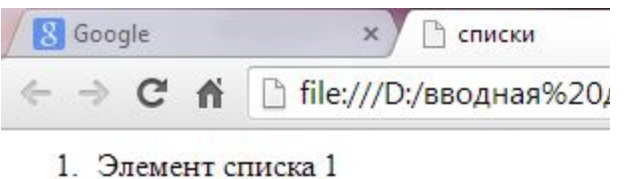

- 2. Элемент списка 2
- 
- 3. Элемент списка 3

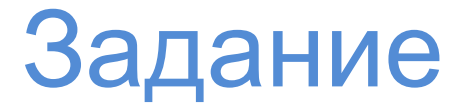

#### Выведите перечень месяцев в виде нумерованного списка

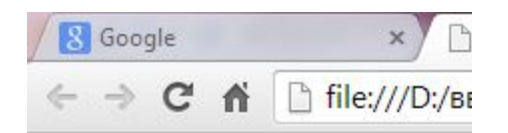

- 1. январь
- 2. февраль
- 3. март
- 4. апрель
- 5. май
- б. июнь
- 7. июль
- 8. август
- 9. сентябрь
- 10. октябрь
- 11. ноябрь
- 12. декабрь

# Атрибуты

### **type**

позволяет задать тип списка; может принимать значения:

- **1** обычная нумерация арабскими цифрами;
- **А** нумерация прописными латинскими буквами;
- **а** нумерация строчными латинскими буквами;
- **I** нумерация римскими цифрами;
- **i** нумерация римскими цифрами, которые записываются строчными символами.

### **Например,**

**<ol type="a">…</ol> -** нумерация будет проведена строчными латинскими буквами

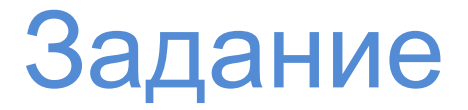

Измените тип нумерации на прописные латинские буквы при отображении перечня месяцев

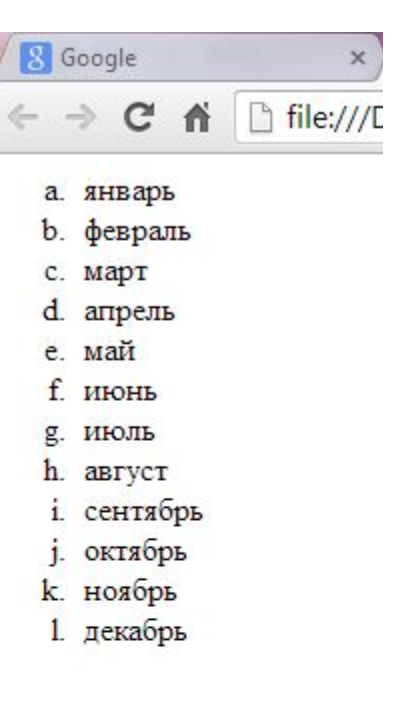

# Атрибуты

### start

Данный параметр задает, с какого номера нужно начинать нумерацию; причем номер всегда задается в виде числа, даже если нумерация ведется символьными обозначениями

### Например,

<ol type="i" start=3>...</ol> - нумерация будет римской, выраженной строчными символами и начнется с *iii* 

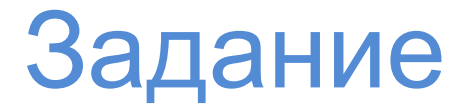

Измените стартовый номер нумерации при отображении перечня месяцев – с пятого условного номера (т.е. с «е»)

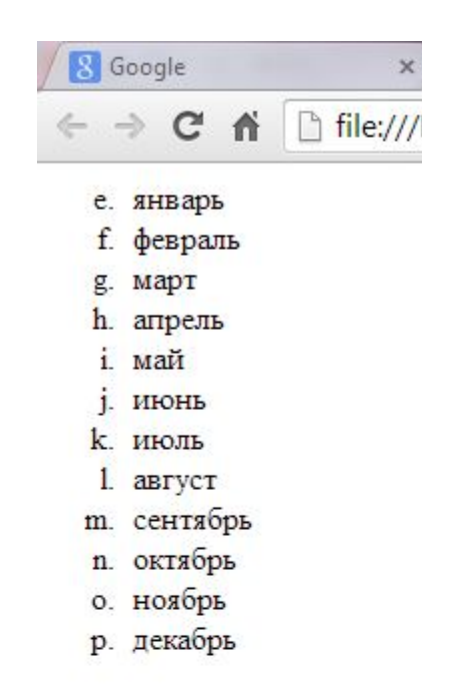

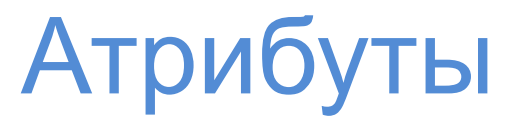

У тега <li> может присутствовать атрибут **value**, который призван изменять порядок нумерации

### Например,

<li value="9">...</li> - сделает данный элемент списка 9-м, даже если он шел пятым или двадцатым

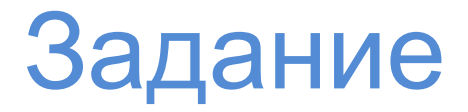

При отображении перечня месяцев измените нумерацию - с сентября снова начните нумерацию с начала - с условного номера «а».

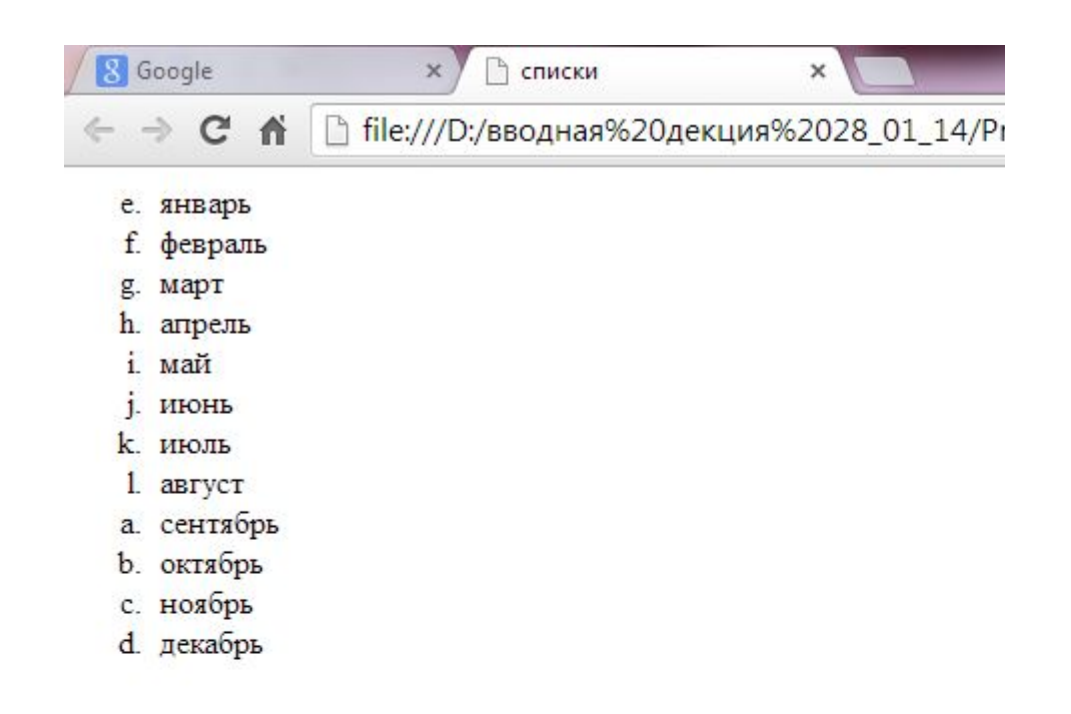

## Организация списков

#### **маркированные**

Создаются с помощью тега <ul>...</ul>

Чтобы разделять элементы списка используется вложенный тег **<li>…</li>** 

### **Например,**

 $<sub>ul</sub>$ </sub> <li>Элемент списка 1</li> <li>Элемент списка 2</li> <li>Элемент списка 3</li>  $\langle$ /ul $\rangle$ 

## Пример

#### Код

### В браузере

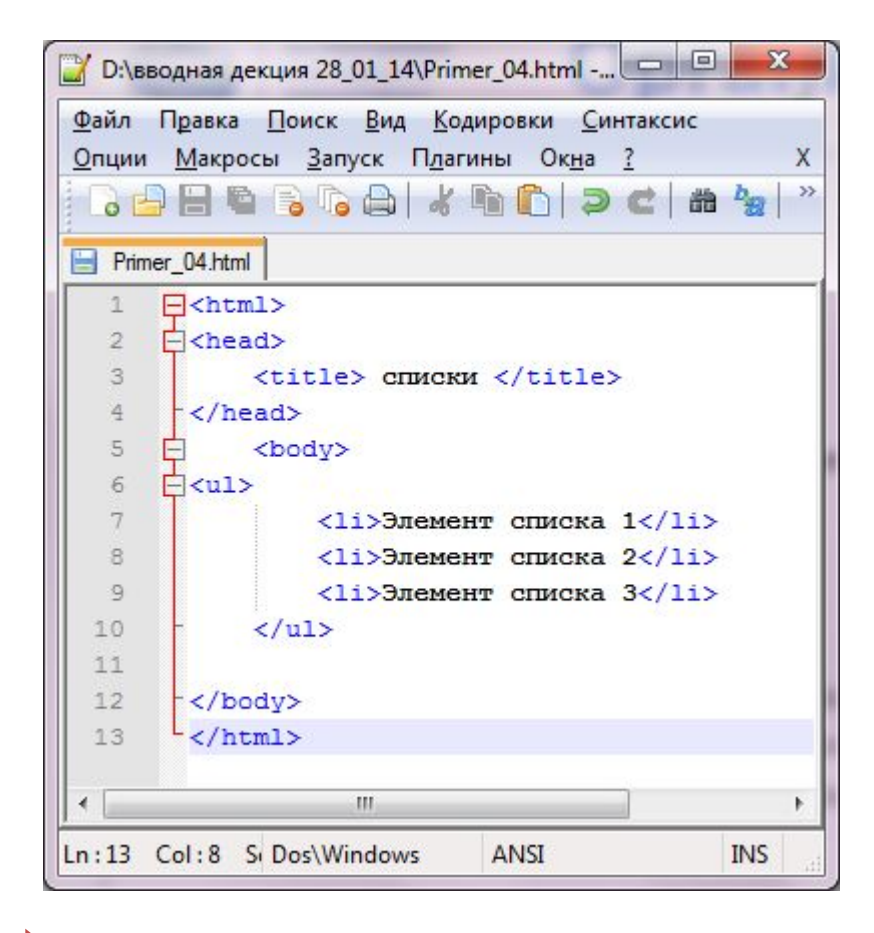

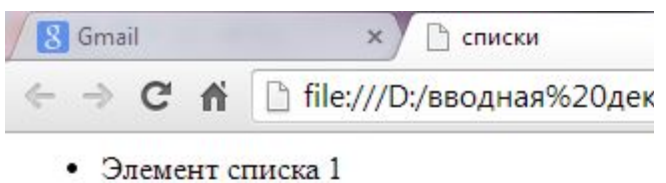

- Элемент списка 2
- Элемент списка 3

# Атрибуты

### **type**

позволяет задать тип маркера, используемого для организации

списка; может принимать значения:

**disk** – маркер в виде закрашенного круга;

**circle** – маркер в виде незакрашенного круга;

**square** – маркер в виде закрашенного квадрата;

### **Например,**

**<ul type="disk">…</ul> -** список будет организован с помощью маркеров в виде закрашенных кружков

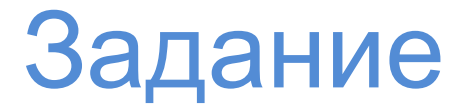

### Измените список месяцев на маркированный с типом маркера в виде закрашенного квадрата

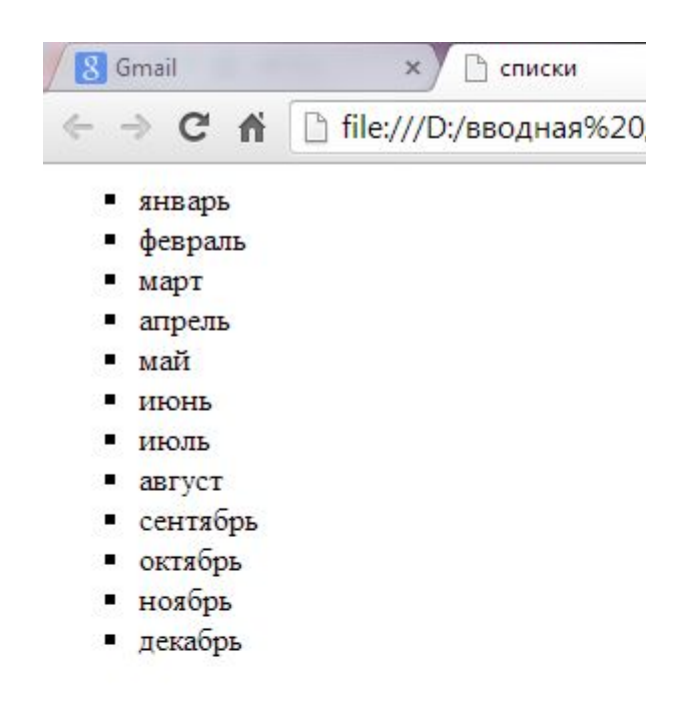

## Вложенные списки

При организации вложенных списков важно соблюдать систему вложенности (как при работе с вложенными скобками);

### **Например,**

```
<sub>ul</sub></sub>
     <li>Элемент списка 1</li>
     <li>Элемент списка 2 – вложенный список
          <sub>ul</sub></sub>
          <li>Элемент вложенного списка 1</li>
          <li>Элемент вложенного списка 2</li>
          <li>Элемент вложенного списка 3</li>
          \langle/ul\rangle\langle/li\rangle<li>Элемент списка 3</li>
\langleul>
```
# **Пример**

Код

### В браузере

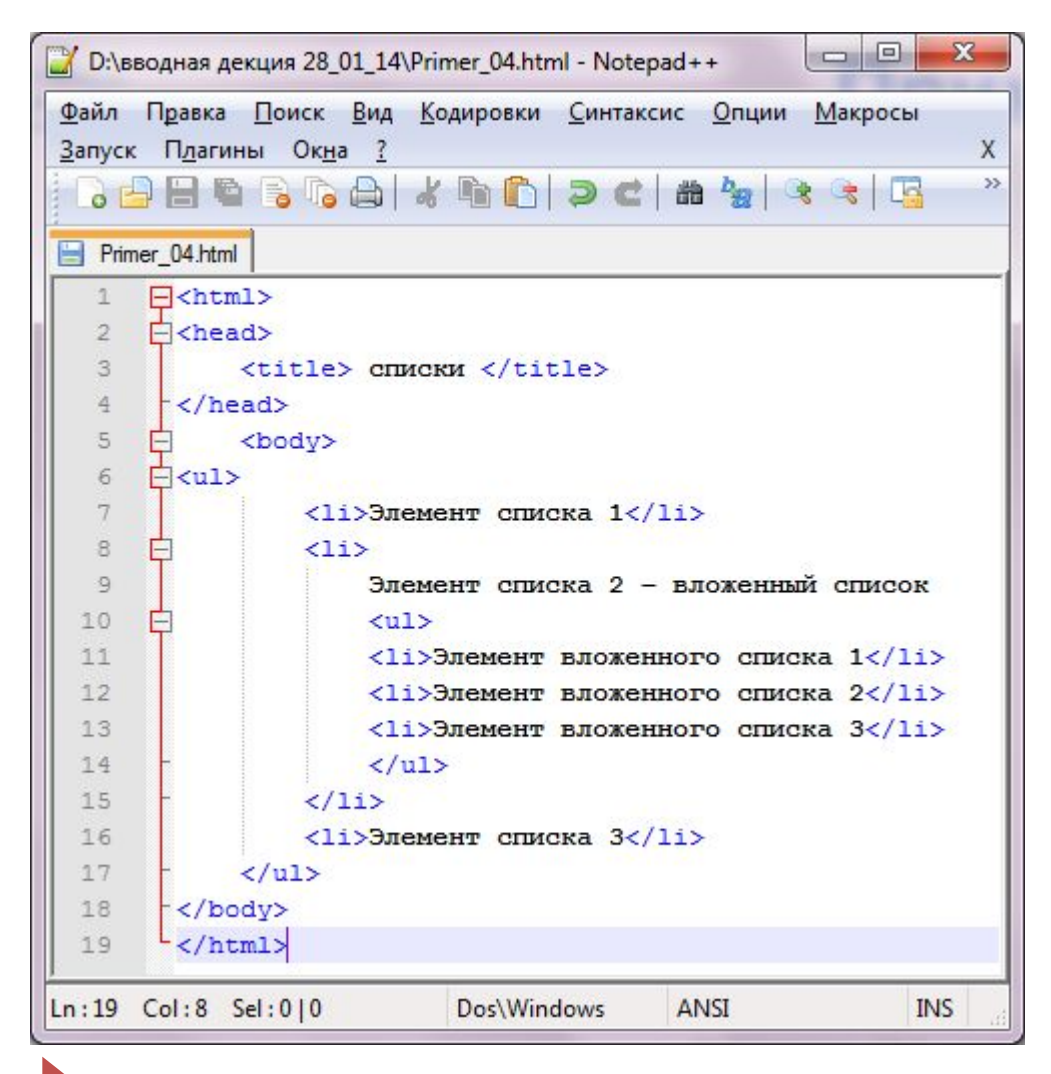

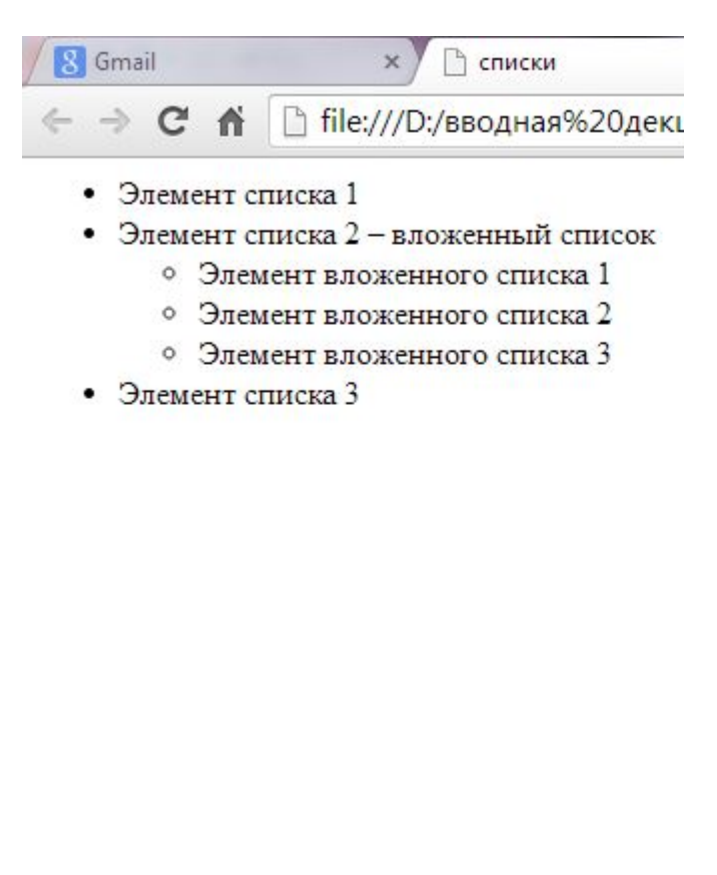

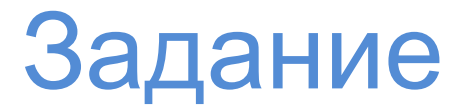

Задайте произвольный многоуровневый список; измените для некоторых его элементов параметры: типы маркеров, порядок нумерации. Например,

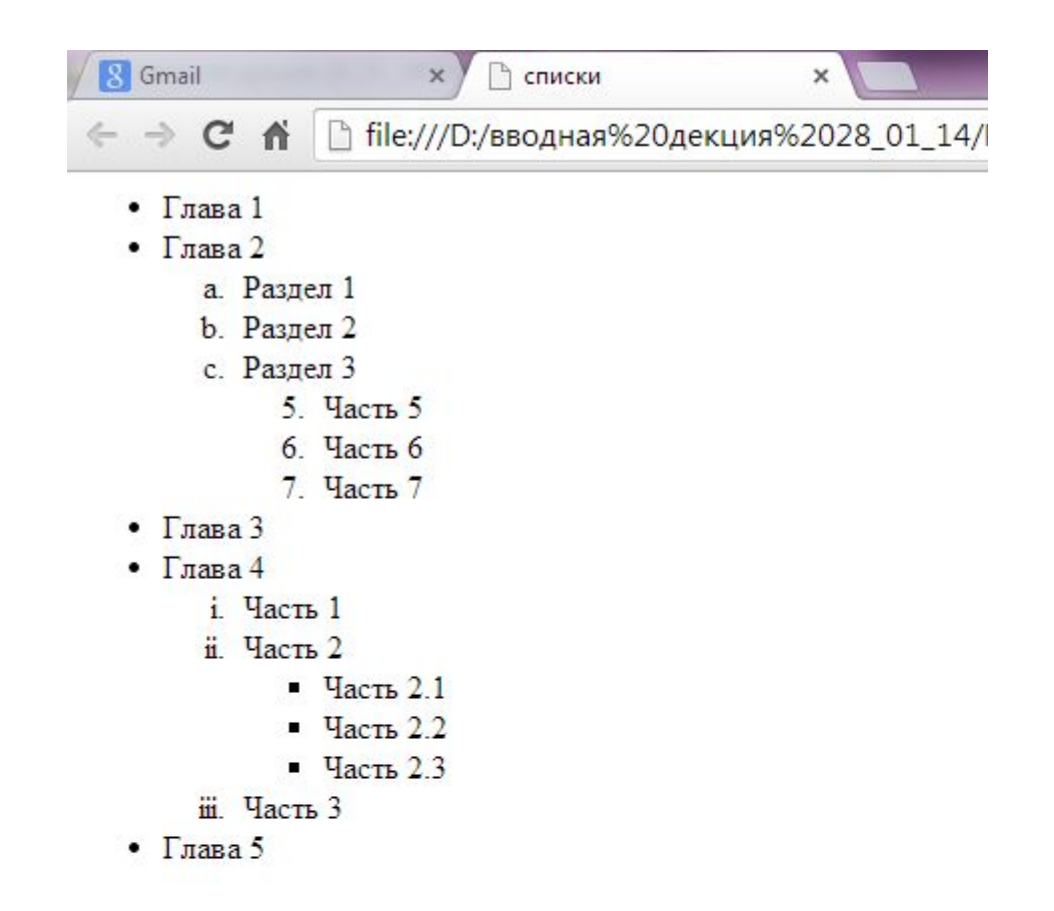

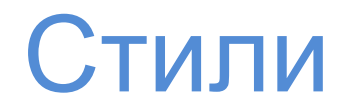

#### **Через стили** можно выбрать **три типа маркеров**:

диск (круглый маркер с заполнением) окружность (круг, полый круглый маркер) квадрат (квадрат с зарисовкой)

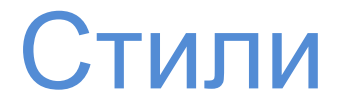

### **Для нумерованных списков** предусмотрено **шесть вариантовсхем нумерации**:

```
decimal \\ 1, 2, 3,...
decimal-leading-zero \\ 01, 02, 03,…
upper-alpha \\ A, B, C,...
lower-alpha\\ a, b, c,…
upper-roman \\ I, II, III,...
lower-roman \\ i, ii, iii,...
```
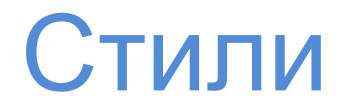

Все эти варианты можно создать через CSS-свойство

### **list-style-type**

Пример,

list-style-type: square;

list-style-type: upper-alpha;

**!** Можно использовать другие схемы нумерации, например, греческий

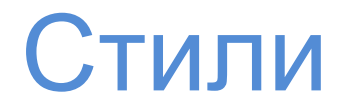

**Данное стилевое свойство** применяется при форматировании списков - <ol>, <ul>, но также применимо и к отдельно взятому элементу списка <li>

### **Пример**

li {list-style-type: square;}

.circle {list-style-type: circle;}

## Стили

**Данное стилевое свойство** позволяет **скрыть маркеры** в том случае, когда, допустим, есть необходимость использовать собственные графические маркеры или если с помощью списка создается панель меню – тогда в наличии маркеров нет необходимости

### **Пример**

list-style-type: **none**;

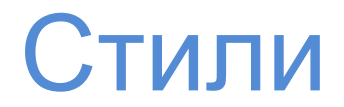

Используя свойство **list-style-position,** можно управлять размещением маркеров.

Ключевое слово **outside\inside** визуально выделяет список и каждый его элемент из всего текста.

#### **Определить местоположение можно:**

- слева от текста пунктов списка, выделяя их обособленно (**outside**);
- внутри текстовых блоков элементов списка (**inside**).

# **Пример**

### outside\inside

- bla-bla-bla bla-bla-bla bla-bla-bla bla-bla-bla bla-bla-bla bla-bla-bla bla-bla-bla bla-bla-bla bla-bla-bla bla-bla-bla bla-bla-bla bla-bla-bla
- bla-bla-bla bla-bla-bla bla-bla-bla bla-bla-bla bla-bla-bla bla-bla-bla bla-bla-bla bla-bla-bla
- bla-bla-bla bla-bla-bla bla-bla-bla bla-bla-bla bla-bla-bla bla-bla-bla bla-bla-bla bla-bla-bla
- bla-bla-bla bla-bla-bla bla-bla-bla bla-bla-bla bla-bla-bla bla-bla-bla bla-bla-bla bla-bla-bla
- bla-bla-bla bla-bla-bla bla-bla-bla bla-bla-bla bla-bla-bla bla-bla-bla bla-bla-bla bla-bla-bla
- bla-bla-bla bla-bla-bla bla-bla-bla bla-bla-bla bla-blabla bla-bla-bla bla-bla-bla bla-bla-bla bla-bla-bla bla-blabla bla-bla-bla bla-bla-bla
- bla-bla-bla bla-bla-bla bla-bla-bla bla-bla-bla bla-blabla bla-bla-bla bla-bla-bla bla-bla-bla bla-bla-bla-bla-blabla bla-bla-bla bla-bla-bla
- bla-bla-bla bla-bla-bla bla-bla-bla bla-bla-bla bla-blabla bla-bla-bla bla-bla-bla bla-bla-bla bla-bla-bla-bla-blabla bla-bla-bla bla-bla-bla
- bla-bla-bla bla-bla-bla bla-bla-bla bla-bla-bla bla-blabla bla-bla-bla bla-bla-bla bla-bla-bla bla-bla-bla bla-blabla bla-bla-bla bla-bla-bla
- bla-bla-bla bla-bla-bla bla-bla-bla bla-bla-bla bla-blabla bla-bla-bla bla-bla-bla bla-bla-bla bla-bla-bla-bla-blabla bla-bla-bla bla-bla-bla

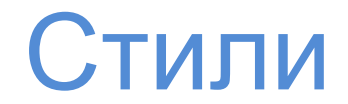

Изменить промежуток между маркером и текстом можно C помощью свойства **padding-left** 

\\ об этом свойстве будем говорить позже

### \\ она работает только если свойство list-style-position имеет значение outside или отсутствует вообще

В дальнейшем мы изучим свойства padding и margin, которые позволят более свободно работать с различными отступами по отношению к спискам

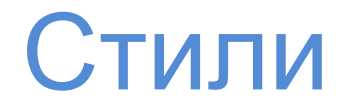

Если недостаточно стандартных маркеров, можно **создать и использовать собственные.**

Свойство **list-style-image** позволяет определить путь к нужному графическому файлу, который и будет выступать в роли маркера

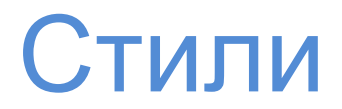

Синтаксис команды следующий:

**list-style-image: url(путь к файлу)**

**list-style-image: url(images/bullet.jpg)**

**ВАЖНО:** Путь определяется относительно таблицы стилей, а не веб-страницы

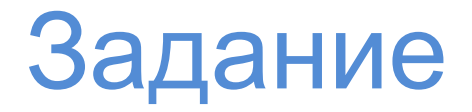

Нарисуйте собственные графические маркеры и на веб-странице создайте список, применив в качестве маркеров данные графические объекты

## Спасибо за внимание